# **ALCATUIREA UNEI BAZE DE DATE PENTRU REGASIREA FURNIZORILOR SI AMBALAJELOR PIESELOR GAMEI M0**

# **NASTASE Bogdan Florin<sup>1</sup>**

Conducător ştiinţific: Prof. Dr. Ing. Corneliu NEAGU

**REZUMAT**: In cercetare vor fi prezentate modalitatile si scopurile crearii unei baze de date comune, care sa permita angajatilor grupului Renault cautarea si regasirea eficienta a informatiilor privind furnizorii si ambalajele corespondente pieselor care intra in alcatuirea vehiculelor din gama M0, adica modelele: Logan, Sandero, Sandero StepWay, Duster, Lodgy, Lodgy StepWay si Dokker.

**CUVINTE CHEIE**: Baza de date, Gama M0, Renault, Dacia

# **1 INTRODUCERE**

Avand in vedere ca lucrul intr-o firma cu pretentii inalte de calitate presupune o atentie sporita la detalii, timpul devine o unealta necesara pentru a putea duce la bun sfarsit anumite atributii, cat mai rapid. Aceasta baza de date a fost creeata tocmai in scopul de a reduce timpul de cautare, prin concatenarea mai multor extractii din baze de date diferite, concatenare realizata cu ajutorul programului Excel din pachetul Microsoft Office, si mai exact cu ajutorul functiilor ce sunt puse la dispozitie de acest program.

# **2 STADIUL ACTUAL**

In prezent, cercetarea se afla la nivelul introducerii pieselor dintr-o singura uzina din cele 5 in care sunt produse vehiculele din gama M0, urmand ca in lunile urmatoare, in baza de date sa se regasesasca toate piesele, de la toate modelele, fiecare piesa cu toate datele necesare.

#### <sup>1</sup>Specializarea Inginerie Economică Industriala, Facultatea IMST;

E-mail: **bogdan** nastase93@yahoo.com;

# **2.1 Notiuni de logistica in cadrul Grupului Renault**

Transportul se poate face local, flux direct sau indirect, amonte centrului de piese, aval centrului de piese sau de peste oceane, din tari cum ar fi: Brazilia, Argentina etc. De exemplu: Pentru uzina din Moscova, pe plan local, transportul se desfasoara de la furnizorii din Rusia, la uzina din Rusia, pentru transportul de peste oceane, se face din China, Brazilia catre Rusia, in flux direct se face din Vestul Europei direct in Rusia, iar pentru fluxul indirect, acesta poate fi amont centrului de piese, adica dintr-o tara diferita decat Rusia (exemplu: Turcia) catre centrul de piese, si in flux indirect de la centrul de piese catre Rusia.

#### *2.1.1 Flux direct*

Fluxul direct poate reprezenta un transport de la un singur furnizor la uzina, sau se poate ca transportul sa treaca pe la mai multi furnizori, pentru o colectare mai eficienta si o umplere a camionului cat mai buna.

# *2.1.2 Flux indirect*

Fluxul indirect reprezinta un traseu care trece pe la un grup de furnizori, apoi marfa este adusa intr-un centru de colectare, de unde va pleca ulterior, optim aranjata catre furnizor. Acest tip de flux poate influenta costul intr-un mod negativ.

#### **2.2 Echipa LISCA**

LISCA reprezinta abrevierea de la Leader Inginerie Supply Chain Amont. Traducerea adaptata in limba romana ar fi: Lideri in Ingineria Lantului de Aprovizionare Amonte.

Echipa este specializata pe partea de transport Amont, asa cum ii spune si numele, asigurand o analiza completa a logisticii pieselor, de la furnizor la uzina, urmarind ambalarea, transportul cat si ingineria lor. Echipa LISCA colaboreaza in mod direct cu alte echipe ce asigura calculul costurilor, fapt ce conduce la o analiza logistica completa.

# **2.3 Baza de date**

In vederea prelevarii de date, s-au folosit extractii din multiple baze de date, cu ajutorul a unor pachete software, care vor fi prezentate in capitolele urmatoare.

 Pentru un vehicul, intr-o baza de date se regasesc in jur de 7000 de referinte unice, in general fiind specificata pentru fiecare (vezi tabelul 1) : Codul piesei, Contul Clientului, Locul de fabricare, Cont furnizor, Nume furnizor, Tara furnizor, Ambalajul, Numarul de piese pe ambalaj, Tipul de ambalaj si Numele piesei.

#### *2.3.1 Codul piesei*

Este de obicei un sir de cifre si litere, unic pentru fiecare piesa, acesta fiind un mod foarte bun de regasire a unei piese intr-o baza de date.

# *2.3.2 Contul clientului*

Reprezinta un cod, format dintr-un sir de cifre, care contine datele despre uzina. Fiecare uzina are un cod unic. Pentru gama M0, uzinele se afla in Romania, Algeria sau Rusia.

# *2.3.3 Locul de fabricare*

In aceasta coloana este reprezentat un cod format din doua cifre, care confera particularitate contului clientului, adica uzinei, unele uzine avand locuri diferite de fabricare. Acest cod ofera furnizorilor o adresa completa de livrare a marfii.

#### *2.3.4 Cont furnizor*

Ca si in cazul contului clientului, acesta reprezinta un identificator al clientului, un cod care arata toate informatiile necesare.

# *2.3.5 Nume furnizor*

Reprezinta numele complet al furnizorului.

#### *2.3.6 Ambalajul*

In coloana Ambalaj se prezinta un cod, care identifica dimensiunile, greutatea si alte date importante referitoare la acest aspect. Ambalajele reprezinta unul dintre cele mai importante lucruri dintr-un transport, si se pot genera costuri suplimentare daca nu sunt gestionate corespunzator.

#### *2.3.7 Numarul de piese/ambalaj*

De asemenea acest aspect este foarte important, si reprezinta numarul de piese care intra intr-un anumit tip de ambalaj.

#### *2.3.8 Tipul de ambalaj*

In cadrul tipului de ambalaj se poate specifica daca acesta se poate refolosi sau trebuie reciclat. Grupul Renault lucreaza in permanenta in a folosi ambalaje care se pot refolosi, atat pentru a genera costuri mai mici, dar si a ajuta mediul.

# *2.3.9 Numele piesei*

Corespondent referintei aici se regaseste numele complet in limba franceza a piesei.

In afara de aceste informatii se mai pot enumera si altele, insa care nu sunt relevante acestei cercetari.

#### **2.4 Liste de piese**

Listele de piese sunt impartite in mai multe fisiere, in functie de diverse criterii, cum ar fi modelul sau uzina. Acest lucru face dificila regasirea informatiilor necesare calculului costurilor de transport. Creearea unei baze de date comune faciliteaza timpul in care anumite proiecte pot fi definitivate.

# **2.5 Programe folosite pentru generarea bazelor de date**

In vederea generarii bazelor de date, s-au folosit programe care retin si gestioneaza milioane de referinte. Printre programele folosite se numara : Signe Ingenierie si GPI.

#### *2.5.1 Signe Ingenierie*

Este un program proprietate a Grupului Renault, cu un mediu prietenos cu utilizatorul, conectat la reteaua de Intranet a firmei, in care se pot regasi toate informatiile despre o anume piesa, un anume model sau o anume uzina.

Din acest program se pot face exporturi direct in Microsoft Excel.

#### *2.5.2 GPI*

Este un program proprietate a Grupului Renault, cu un mediu prietenos cu utilizatorul, conectat la reteaua de Internet, in care se pot regasi toate informatiile despre o anume piesa, un anume model sau o anume uzina.

Cu ajutorul extractiilor din aceste doua programe, si cu alte fisiere regasite in diverse baze de date ale companiei s-a putut realiza concatenarea acestor date intr-un singur fisier.

#### **Tabel 1. Tabel piese**

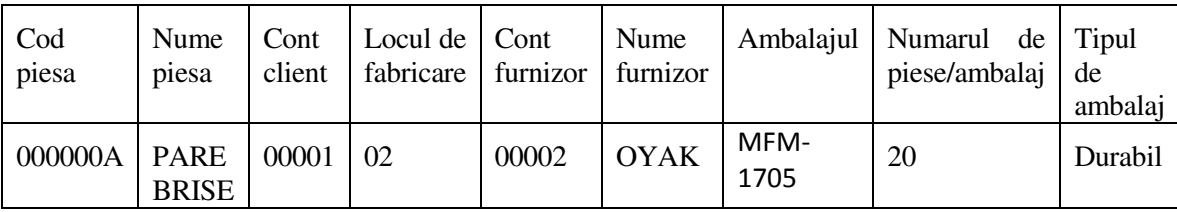

# **2.6 Metode de lucru**

In vederea realizarii acestei cercetari s-au folosit o serie de metode de lucru implicand folosirea formulelor puse la dispozitie de catre Microsoft Excel, folosirea de Macro-uri pentru a face baza de date creeata mai usor de utilizat, prin intermediul unor butoane, care, la o apasare aduc toate informatiile necesare dar si folosirea filtrelor.

# *2.6.1 Software*

Microsoft Excel este un program de calcul tabelar, fiind cel mai utilizat de genul lui.

Pentru aceasta cercetare, Microsoft Excel este vital, iar in continuare vor fi prezentate succint formulele folosite, filtrele si macrourile.

**VLOOKUP** – Este cea mai folosita funcite din cadrul cercetarii, aceasta are capacitatea de a regasi celulele identice din doua tabele diferite si poate aduce alte informatii care nu exista in tabelul din care se face cautarea. Vlookup realizeaza cautarea pe verticala, pentru cautarea pe orizontala se poate folosi functia Hlookup.

Sintaxa: =VLOOKUP(valoare\_cautare, matrice tabel, num index coloana, cautare zona), unde valoare\_cautare reprezinta valoarea cautata, matrice tabel reprezinta zona de celule unde se va cauta valoarea, num\_index\_coloana, numarul coloanei care contine valoarea returnata, acest numar incepand cu 1 pentru coloana din extrema stanga iar cautare\_zona este optional si in cazul in care este introdusa valoarea 0, functia returneaza valori exacte.

**IF** – Este o functie foarte complexa, care poate fi folosita alaturi de alte functii precum AND sau OR, acestea din urma sporindu-i utilitatea. In aceasta cercetare au fost folosite atat functii simple, cat si functii compuse.

Sintaxa: = IF(ceva este adevarat, daca faceti ceva, altfel, faceti altceva)

**IFNA** – Aceasta este o functie care poate fi folosita cel mai bine cu functii de tipul Vlookup, functie care in cazul in care nu regaseste nicio valoare afiseaza rezultatul N/A. IFNA returneaza in loc de N/A o valoare pe care o introduce utilizatorul.

Sintaxa: = IFNA(daca valoarea introdusa aici returneaza N/A; introdu aici ce se va afisa);

**SUM** - Aceasta "culege" toate datele din celulele specificate si face totalul lor. Celulele fãrã continut "contribuie" la sumã cu valoarea 0.

Sintaxa: =SUM([Numar1];[Numar2]…)

**TRIM** – Este o functie ce elimina toate spatiile care nu sunt necesare, cum ar fi cele de la inceputul celulei sau spatiile duble din mijlocul expresiilor. Aceasta functie s-a dovedit a fi foarte utila deoarece datele introduse, cum ar fi numele pieselor sau codurile lor, pot avea la inceputul lor spatii nedorite, acest lucru ducand la returnarea valorii N/A in cazul cautarii cu Vlookup, deoarece aceasta cauta doar valori exacte, chiar si un spatiu daca difera intre doua referinte de exemplu, nu este recunoscut, implicit returnand valoarea N/A.

Sintaxa: = TRIM ([Celula])

**AND** – Functie care functioneaza pe baza modelului Adevarat/Fals, in cazul in care mai multe expresii adevarate sunt introduse in functie, returneaza valoarea adevarat, daca sunt false returneaza fals, iar daca una dintre ele este falsa si restul sunt adevarate, returneaza valoarea fals.

Sintaxa:  $=$ AND( $[logic1]; [logic2];...)$ 

**OR** - Functie care functioneaza pe baza modelului Adevarat/Fals, in cazul in care mai multe expresii adevarate sunt introduse in functie, returneaza valoarea adevarat, daca sunt false returneaza fals, iar daca una dintre ele este falsa si restul sunt adevarate, returneaza valoarea adevarat.

Sintaxa:  $=OR($  [logic1];[logic2];...)

De asemenea, au fost folosite si diverse functii combinate, astfel incat sa se poata ajunge la rezultatul final.

 O alta facilitate foarte utila in cadrul cercetarii au reprezentat-o **filtrele**.

Prin operația de filtrare a datelor, Excel afișează doar acele înregistrări care corespund unuia sau mai multor criterii impuse de utilizator. Filtrarea nu sortează datele, ci doar ascunde datele care nu se doresc a fi vizualizate.

 De asemenea macrourile reprezinta o particularitate foarte importanta a acestei cercetari, deoarece ele asigura o comunicare rapida si facila cu baza de date. Pentru creearea macrourilor s-a folosit functia Record Macro.

 Un **macro** reprezinta un set de comenzi care pot fi sumarizate sub un simplu click. Acest lucru se poate face foarte usor cu Record macro, functie ce inregistreaza toate comenzile folosite dupa apasarea butonului cu acelasi nume. Dupa apasarea butonului Stop, comenzile raman memorate si pot fi atribuire unui buton.

# *2.6.2 Algoritmi*

In continuare vor fi prezentate algoritmii folositi pentru crearea bazei de date finale.

Unul dintre cei mai folositi algoritmi este urmatorul, si are ca scop regasirea unui cod de piesa, in mai multe fisiere, si sa afiseze in celula corespondenta din fisierul principal denumirea. In acest mod se pot aduce nu numai denumirile ci orice alta informatie ce se regaseste intr-un tabel iar in altul nu. Este formulata :

=IF(A2=1;VLOOKUP(E2;local\_Ru!\$C\$7:\$FH \$157;12;0);IF(A2=2;VLOOKUP(E2;'amont ILN'!\$C\$7:\$FI\$72;12;0);IF(A2=5;VLOOKUP(E2;Pl atforme!\$C\$7:\$FI\$86;12;0);IF(A2=3;VLOOKUP(E  $2$ <sup>'</sup>aval

ILN'!\$C\$7:\$FI\$79;12;0);IF(A2=4;VLOOKUP(Final \_tema!E2;overseas!\$C\$23:\$AJ\$97;2;0))))))

Acesta se poate interpreta in felul urmator (figura 1 si tabelul 2, 3 si 4): In cazul in care celula A2 avem indexul 1, corespondent locatiei Local Rusia, formula cauta in fisierul local\_RU pe coloana E2, coloana ce corespunde codului piesei, si o regaseste in tabelul C7:FH157, iar in momentul in care o regaseste aduce in celula care a fost selectata initial coloana cu numarul 12, si anume numele piesei. In cazul in care aceasta formula nu regaseste nicio referinta in fisierul local\_Ru, trece la indexul 2 si cauta in celealte fisiere pana cand le regaseste pe toate. Formula a fost creeata pentru a putea regasi din multiple fisiere date, si a le aduce pe toate intr-un singur fisier.

Aceasta formula se poate folosi in orice situatie pentru a cauta in multiple fisiere si a aduce in unul singur datele care sunt necesare.

| Cod piesa | Nume piesa                 |
|-----------|----------------------------|
| 000000G   | <b>APPUI TETE CENTRALE</b> |

**Tabel 3. Tabel Formula** 

**Tabel 2. Tabel local\_Ru** 

| Index | Locatie | Referinta |
|-------|---------|-----------|
|       | Rusia   | 00000G    |
|       | Rusia   | 00000T    |
|       | Romania | 000001    |
|       | Franta  | 02345R    |

 **Tabel 4. Rezultat** 

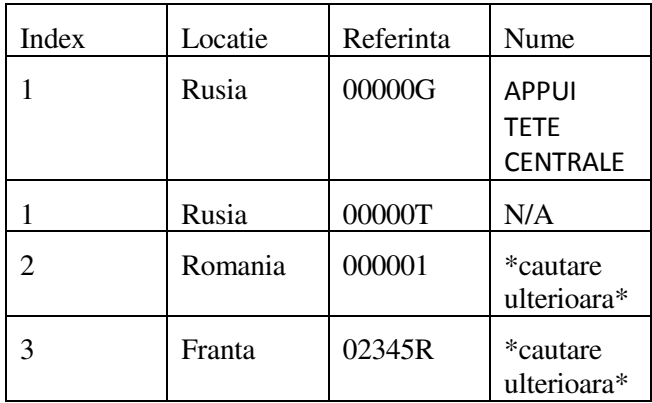

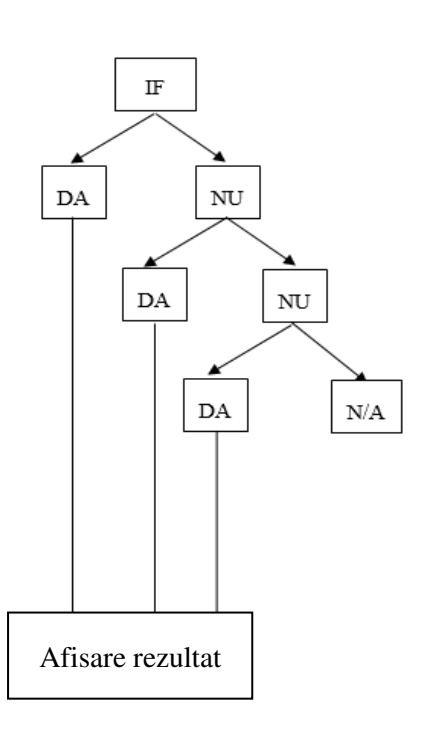

**Figura 1. Schema logica a formulei** 

 Algoritm folosit pentru pentru a da un index unei locatii, astfel incat sa fie mai simplu de folosit intr-o formula. Se scrie astfel:

 $=$ IF(B2="Local Ru";1;IF(B2="Amont ILN";2;IF(B)  $2 = "Aval$ 

ILN";3;IF(B2="Overseas";4;IF(B2="Plateforme";5; "oops")))))

 Interpretarea se face astfel: Daca celula B2 contine textul Local\_Ru, scrie in celula corespondenta introducerii formulei cifra 1. Daca nu regaseste in celula B2 textul respectiv, cauta textul "Amont ILN" si in cazul in care gaseste returneaza valoarea 2. Analog se procedeaza pana la ultima denumire, iar in cazul in care nu se regaseste nimic, acesta returneaza textul "oops", dovada ca textul lipseste sau nu este scris bine.

 Algoritm ce transforma indicele tarilor din care provin furnizorii, in numele complet:

=IF(R3378="TR";"TURCIA";IF(R3378="ES";"SP ANIA";IF(R3378="AT";"AUSTRIA";IF(R3378=" BE";"BELGIA";IF(R3378="BG";"BULGARIA";IF (R3378="BR";"BRAZILIA";IF(R3378="CN";"CHI NA";IF(R3378="CZ";"CEHIA";IF(R3378="DE";" GERMANIA";IF(R3378="DK";"DANEMARCA";I F(R3378="FR";"FRANTA";IF(R3378="GB";"MA REA

BRITANIE";IF(R3378="HU";"UNGARIA";IF(R33 78="IN";"INDIA";IF(R3378="IT";"ITALIA";IF(R3 378="JP";"JAPONIA";IF(R3378="KR";"COREA"; IF(R3378="MA";"MAROC";IF(R3378="MY";"M ALAYSIA";IF(R3378="NL";"OLANDA";IF(R337 8="PL";"POLONIA";IF(R3378="PT";"PORTUGA LIA";IF(R3378="RO";"ROMANIA";IF(R3378="R S";"SERBIA";IF(R3378="RU";"RUSIA";IF(R3378 ="SI";"SLOVENIA";IF(R3378="SK";"SLOVACIA ";IF(R3378="TW";"TAIWAN"))))))))))))))))))))))))))))))))) )))

 Pentru aceasta formula s-au folosit toate acronimele tarilor din care provin furnizorii si au fost transformate in numele complet. Formula cauta in tot tabelul acronimul, si unde il gaseste il transforma in numele complet. De exemplu in momentul in care s-a gasit sirul de text "DE", functia IF returneaza textul "Germania".

 Alti altgoritmi ce au dus la crearea rezultatului final au folosit formule de tipul SUM, in general folosite pentru calcularea anumitor costuri.

 In cazul erorilor, cele mai raspandite erori au fost cele in care fuctia Vlookup returna valoarea N/A, din cauza ca celulele nu se potriveau. Acestea au fost rezolvate de cele mai multe ori cu functia TRIM, care elimina spatiile nedorite dintr-o celula. (Tabelul 4,5)

**Tabelul 4. Vlookup dupa cod cu un spatiu in fata** 

| $\text{Cod} \text{A}$ | $\rm Cod~B$               | Potrivire              |  |  |
|-----------------------|---------------------------|------------------------|--|--|
| 00000A                | *spatiu* 00000A   VLOOKUP | Cod A-Cod<br>B=> Nicio |  |  |
|                       |                           | potrivire              |  |  |

Se observa ca in acest caz, din cauza spatiului din fata codului B, nu s-au potrivit. In cazul in care am avea 10000 de coduri, functia TRIM ar deveni foarte utila.

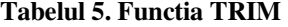

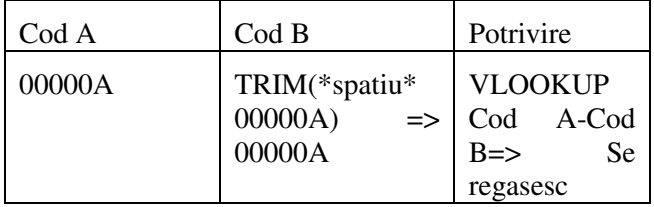

# *2.6.3 Macrouri*

 O alta functie importanta care a contribuit la realizarea si folosirea acestei baze de date sunt macrourile. Pentru a fi mai usor de utilizat s-au folosit o serie de butoane (figura 2).

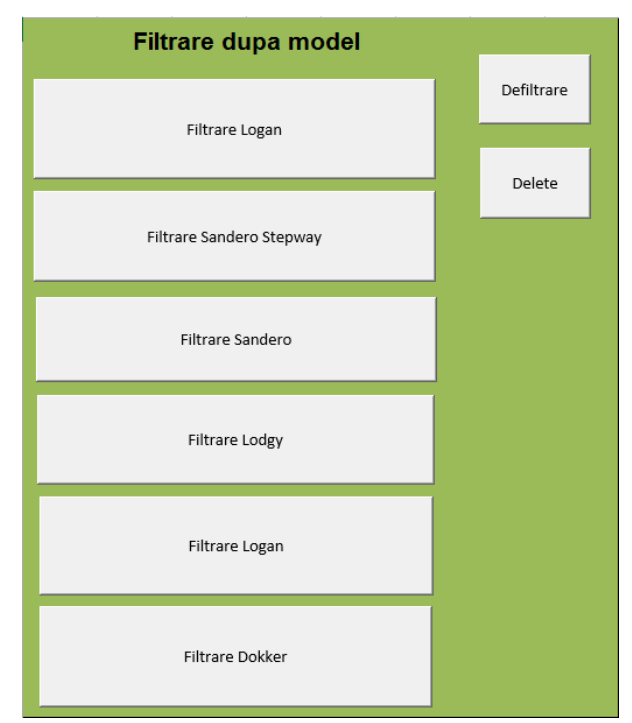

**Figura 2. Butoane** 

 In cazul unei apasari pe oricare dintre butoanele care contin numele modelului, se aduce in aceiasi foaie de calcul unde se afla si butoanele, informatiile despre piesele care se regaesec in componenta modelului respectiv. (Figura 3)

| Sandero Stepway |             |                                |                 |                                              |                   |                   |
|-----------------|-------------|--------------------------------|-----------------|----------------------------------------------|-------------------|-------------------|
|                 |             |                                |                 |                                              |                   |                   |
|                 |             |                                |                 |                                              |                   |                   |
|                 | Referinta v | Denumire                       |                 | v Nume furnizov Cod Furnziov Tara furnizor v | Ambalai           | v Piese/Ambalaj v |
|                 | 6000573220  | <b>PARTIE D CLOISON RETIRO</b> |                 | 39961 ROMANIA                                | <b>MTEM--2533</b> |                   |
|                 | 6000573221  | PARTIE LAT G CLOIRETIRO        |                 | 39961 ROMANIA                                | <b>MTEM--2533</b> | 2                 |
|                 | 6000573438  | <b>SUPPORT FX CLIMAPRESATE</b> |                 | 37739 ROMANIA                                | $CAR-G^*40-$      | 2                 |
|                 | 6000593751  | <b>SUPPORT FX TIGE RRETIRO</b> |                 | 39961 ROMANIA                                | CAR-G*40 --       | 10                |
|                 | 6000593760  | <b>SUPPORT SUP AILERETIRO</b>  |                 | 39961 ROMANIA                                | CAR-G*40--        | 100               |
|                 | 7700431898  | <b>BOUCHON CARBUILTW</b>       |                 | 42352 CEHIA                                  | $CAR-G*09$        | 12                |
|                 | 7903053118  | REMPLACE PAR RODACIA MECA      |                 | 40979 ROMANIA                                | BAC-O-3212        | 10                |
|                 | 8200329567  | <b>CHAPE AGRAFE</b>            | <b>AUTONOVA</b> | 40962 ROMANIA                                | BAC-O-4312        | 11                |
|                 |             |                                |                 |                                              |                   |                   |

**Figura 3. Rezultatul apasarii butonului Filtrare Sandero Stepway** 

 Actionarea butonului relanseaza niste comenzi initial retinute intr-un macro cu ajutorul functiei Record Macro. Actiunile realizate sunt: Schimbare foaie de calcul, catre foaia de calcul ce contine toate informatiile, filtrare in functie de model, copiere referinte (codul pieselor), schimbare foaie de calcul cu cea in care se afla butoanele, inserare in aceasta foaie de calcul referintele copiate, inserare in celula imediat urmatoare o formula VLOOKUP care sa aduca din tabelul principal date precum denumirea, numele furnizorului, codul furnizorului, tara furnizorului, ambalajul si numarul de piese pe ambalaj. In stadiul actual al cercetarii, piesele ce se regasesc in tabelul principal, sunt piese ce se regasesc doar intr-o singura uzina din cele cinci in care se produc modelele gamei M0.

 Analog s-a procedat si pentru celalalte modele, diferenta facandu-se in momentul in care se filtraza pe baza modelului.

 Butonul Delete, sterge din foaia de calcul curenta toate informatiile aduse ulterior cu unul dintre cele sase butoane corespondente filtrarii in functie de model.

 Butonul Defiltrare sterge filtrele aplicate in urma copierii referintelor, dupa apasarea unuia dintre butoanele care aduc informatiile despre piesele aflate pe modelul particularizat.

# **2.7 Rezultatul final**

 In urma aplicarii celor mentionate la capitolul 2.5 si 2.6 s-a creat baza de date (figura 4) si s-au aplicat macrouri pentru facilitare utilizarii acestor date, in prezent continand date de la o singura uzina.

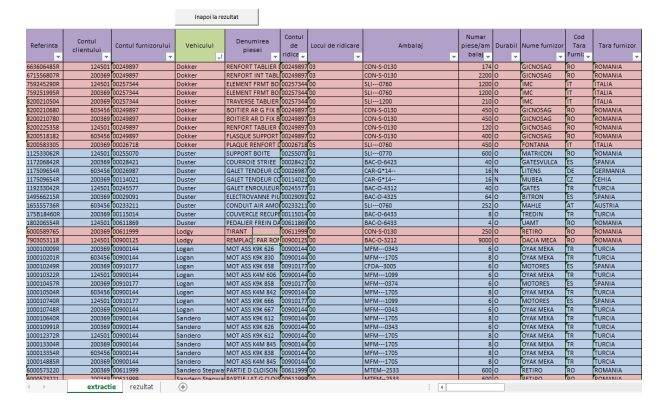

**Figura 4. Rezultatul** 

 In cadrul bazei de date finale, se pot observa doua culori, rosu si albastru, liniile subliniate cu rosu au fost aduse din GPI iar liniile cu albastru au fost aduse din SIGNE. Aceasta subliniere cu ajutorul culorilor nu are nicio intrebuintare practica, ci doar pentru a evidentia extractia din care sunt aduse piesele. In tabelul principal a fost pus de asemenea un buton "Inapoi la rezultat", care duce utilizatorul inapoi la cea de-a doua foaie de calcul denumita "rezultat"(figura 2 si 3).

# **3 CONCLUZII**

 Prin realizarea acestei baze de date, s-a adus o contributie grupului Renault, timpul necesar realizarii unui proiect a scazut cu aproximativ 10%, a scutit utilizatorii de a realiza comenzi repetitive, menite sa scada productivitatea, si a economisit companiei in jur de 30000 de euro, bani necesari colaborarii cu o firma terta care ar fi produs un program similar. De asemenea, este foarte usor de folosit deoarece nu necesita un software aditional.

 Aceasta cercetare se poate continua, in sensul adaugarii si a altor modele decat cele din gama M0, in baza de date existenta, si crearea unei interfete mai prietenoase cu utilizatorul.

# **4 MULTUMIRI**

Domnului Profesor Dr. Ing. Corneliu NEAGU

Echipei LISCA: Odette ROTARESCU, Daniela MARGARIT, Alexandra IORDAN, Simona PIRVU, Andreea DRAGAN, Nicoleta PREC.

# **5 BIBLIOGRAFIE**

[1]. Wayne L. Winston  $(2014)$ , "Microsoft Excel 2013 Data Analysis and Business Modeling", Microsoft Press , ISBN 0735669139.

[2]. Materiale si notite oferite de Renault prin intermediul retelei Intranet.